## Validation tab

The **Validation** tab is dedicated to adding, editing, or deleting a hyperlink that starts validation of a selected scope, validation suite, and severity by clicking the hyperlink in the text or by double clicking an element or diagram.

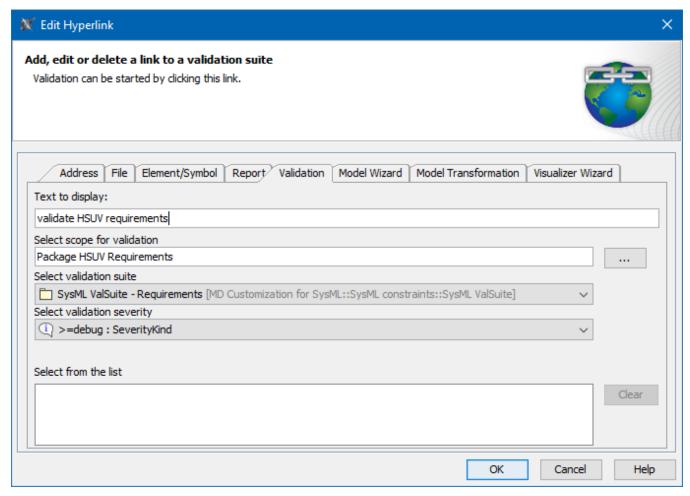

An example of specified options in the **Validation** tab.

The table below describes the boxes and buttons found in the Validation tab.

| Name                                               | Description                                                                                                    |
|----------------------------------------------------|----------------------------------------------------------------------------------------------------|
| Text to display<br>box                             | Shows the text that will be displayed as a hyperlink. If you select the text before opening this dialog, you will see that text in this box. If you change the displayed text in this box, it will be changed in the HTML text field too. If this field is empty, you can type a text and it will be added in the HTML text. |
|                                                    | It is available only when adding hyperlink in text.                                                                                                    |
| Select scope<br>for validation<br>box              | Displays the element kind and name selected as the scope.                                                                                                    |
|                                                    | Opens the the <b>Select scope for validation</b> dialog where you can select the scope of the validation.                                                                                                    |
| Select<br>validation suite<br>drop-down box        | Allows you to select the validation suites according to which the validation will check your model depending on the selected scope and validation severity.                                                                                                    |
| Select<br>validation<br>severity drop-<br>down box | Allows you to select the severity type (debug, info, warning, error, or fatal) according to which the validation will check your model depending on the selected validation suite and scope.                                                                                                    |

| Select from the list box    | Displays all previously used references that consist of the selected scope, validation suite, and validation severity. You can select them to fill in the <b>Select scope for validation</b> box. |
|-----------------------------|----------------------------------------------------------------------------------------------------|
| The Clear button            | Deletes all previously used references from the <b>Select from the list</b> box.                                                                                                    |
| The <b>Active</b> check box | Activates the hyperlink if selected.  It is available only when adding a hyperlink on element or entire diagram.                                                                                  |
|                             | Active check box rule one hyperlink can be active. By default the last added hyperlink is active.                                                                                                 |

## Related pages

- Report tabValidation tabModel Wizard tab
- Model Transformation tab
- Visualizer Wizard tab
- Edit Hyperlink dialog
   Address tab
   File tab
   Element Symbol tab

- Hyperlinks in texts
  Default settings of hyperlinks to model elements
  Hyperlinks on elements
  Manage Hyperlinks dialog
  Opening hyperlinks
  Selecting referenced element in Containment tree